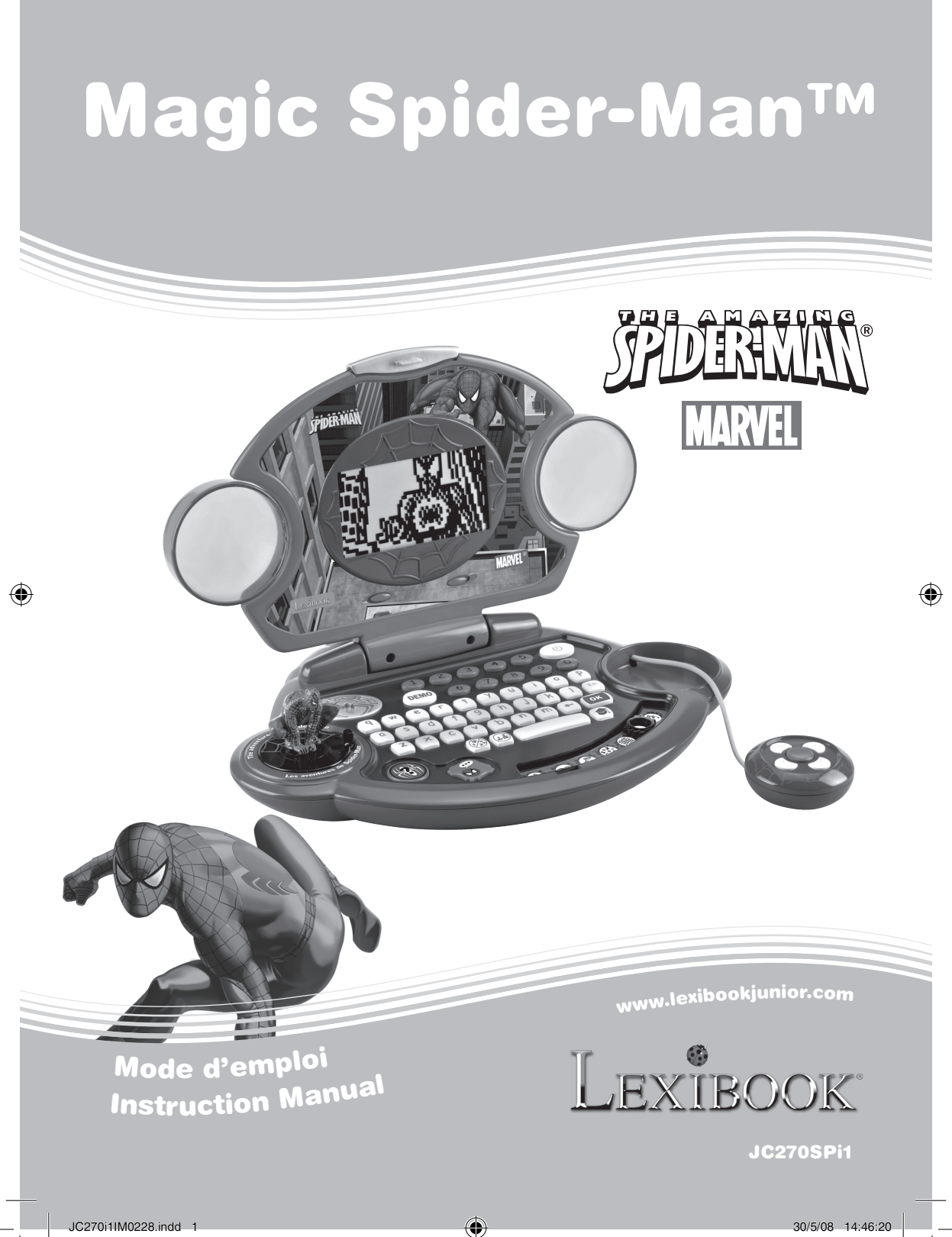

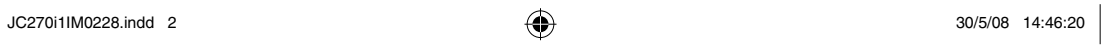

 $\bigcirc$ 

 $\bigoplus$ 

 $\bigoplus$ 

#### Guide de prise en main

Aide Spider-Man™ à rétablir sa réputation ! Laisse ton super-héros préféré te guider à travers 80 activités éducatives en français et en anglais pour des heures d'amusement. Lis les instructions suivantes pour tout connaître sur ton nouvel ordinateur Magic Spider-Man™ et demande l'aide d'un adulte pour changer les piles et lire les mises en garde.

Pour ouvrir l'ordinateur, maintiens le loquet enfoncé et soulève l'écran. L'appareil se met automatiquement en marche lorsque tu ouvres l'écran. Si l'écran est déjà ouvert, appuie sur le bouton MARCHE/ARRET  $\phi$ ) pour allumer l'ordinateur. Ton ordinateur est bilingue et toutes les activités peuvent être jouées en français ou en anglais. Appuie sur la touche « LANGUE » à tout moment pour changer de langue. Tu as accès à 40 activités réparties en 7 thèmes : l'alphabet, l'orthographe, l'anglais, les mathématiques, la logique, les jeux et la musique. Pour choisir une OOOC catégorie, glisse le sélecteur d'activité sur la catégorie de ton choix. Pour choisir une activité, utilise les touches directionnelles situées sur la souris. Lorsque l'image de l'activité de ton choix apparaît, appuie sur <sup>OK</sup> pour démarrer cette activité. *Note:* si tu n'appuies pas sur **ox**, l'ordinateur te suggère successivement les autres activités de la catégorie.

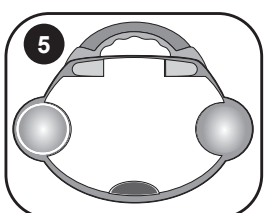

Pour éteindre l'ordinateur, appuie sur la touche MARCHE/ ARRET  $\circ$  ou referme l'écran en l'inclinant vers le clavier. *Note :* pour plus de détails sur les activités, se reporter à la section « Description des activités » p.7.

 $\frac{2}{\pi}$ 

**2**

**3**

◈

**4**

**1**

<sup>T</sup>h<sup>e</sup> <sup>a</sup>dventure<sup>s</sup> <sup>o</sup><sup>f</sup> <sup>S</sup>pider-M<sup>a</sup><sup>n</sup>  $\sum$ 

#### Contenu de l'emballage

Un ordinateur Magic Spider-Man™ Un mode d'emploi

*ATTENTION :* Les éléments d'emballage tels que films plastiques, rubans adhésifs, étiquettes et rubans de fixation métalliques ne font pas partie de ce jouet et doivent être enlevés par raison de sécurité avant toute utilisation par un enfant.

Informations sur les piles

L'ordinateur Magic Spider-Man™ fonctionne avec 3 piles alcalines AA/LR6 de 1.5V  $\frac{1}{\sqrt{1-\frac{1}{\sqrt{1-\frac{1}{\sqrt{1-\frac{1}{\sqrt{1-\frac{1}{\sqrt{1-\frac{1}{\sqrt{1-\frac{1}{\sqrt{1-\frac{1}{\sqrt{1+\frac{1}{\sqrt{1+\frac{1}{\sqrt{1+\frac{1}{\sqrt{1+\frac{1}{\sqrt{1+\frac{1}{\sqrt{1+\frac{1}{\sqrt{1+\frac{1}{\sqrt{1+\frac{1}{\sqrt{1+\frac{1}{\sqrt{1+\frac{1}{\sqrt{1+\frac{1}{\sqrt{1+\frac{1}{\sqrt{1+\frac{1}{\sqrt{1+\frac{1}{\$ 

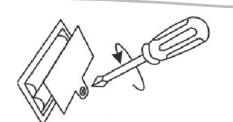

#### **Note : Ce produit est livré avec des piles de démonstration. Avant tout usage, il est impératif de les remplacer.**

1. Ouvrez la porte du compartiment à piles situé sous l'ordinateur à l'aide d'un tournevis. 2. Installez 3 piles alcalines AA/LR6 (fournies) en respectant le sens des polarités indiqué au fond du compartiment à piles et conformément au schéma ci-contre.

3. Refermez le compartiment à piles et resserrez la vis.

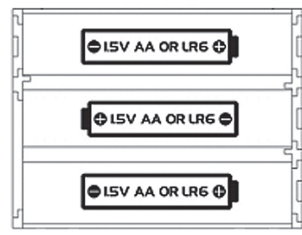

Ne pas recharger les piles non rechargeables. Retirer les accumulateurs du jeu avant de les recharger. Ne charger les accumulateurs que sous la surveillance d'un adulte. Ne pas mélanger différents types de piles ou accumulateurs, ou des piles et accumulateurs neufs et usagés. Les piles et accumulateurs doivent être mis en place en respectant la polarité. Les piles et accumulateurs usagés doivent être enlevés du jouet. Les bornes d'une pile ou d'un accumulateur ne doivent pas être mises en court-circuit. Ne pas jeter les piles au feu. Retirer les piles en cas de non utilisation prolongée.

*ATTENTION :* si le produit présente un mauvais fonctionnement ou subit des décharges électrostatiques, éteindre puis allumer le produit. Si le produit ne fonctionne toujours pas correctement, enlever puis remettre les piles.

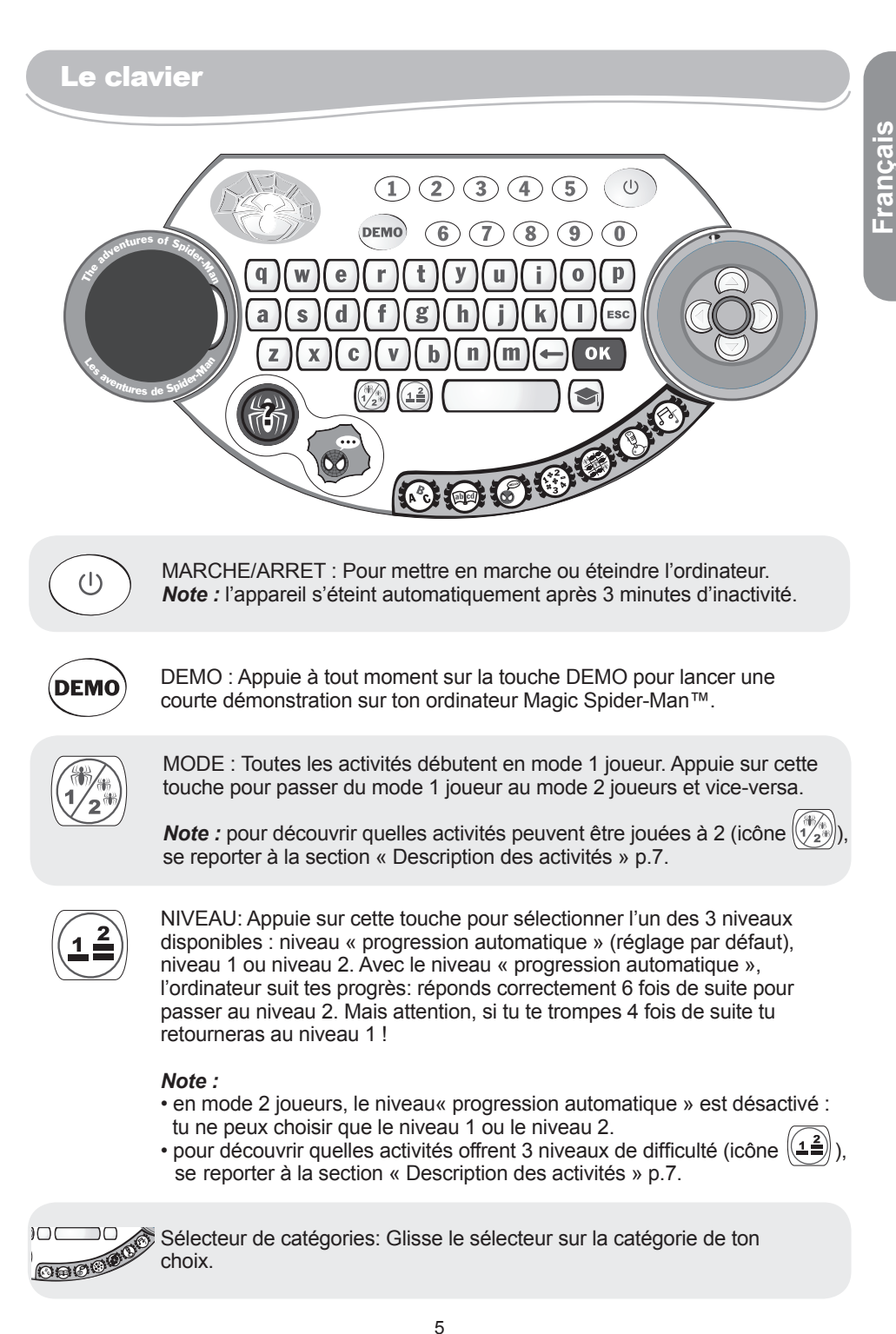

◈

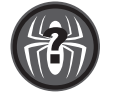

SURPRISE : Appuie sur la touche SURPRISE pour jouer à une activité surprise (soit une activité à laquelle tu n'as pas encore joué ou alors une des activités à laquelle tu joues le moins).

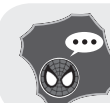

**Français**

LANGUE : Appuie sur cette touche pour passer du français à l'anglais et vice-versa.

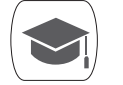

REPONSE : Appuie sur cette touche pour obtenir la réponse à une question.

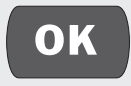

Appuie sur cette touche pour démarrer une activité, confirmer un choix ou une sélection.

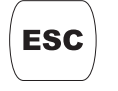

ESC: Utilise cette touche pour quitter une activité.

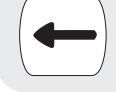

◈

EFFACER: Utilise cette touche pour effacer un caractère tapé.

 $\mathbf{3}$  10 Chiffres (1-0) pour entrer des nombres dans les jeux de

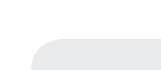

 $\mathbf{2}$ )

W

 $(1)$ 

mathématiques.

26 Lettres (A-Z) pour entrer des lettres dans les activités de mots, de  $\mathbf{e}$ lettres et pour jouer des notes de musique dans les activités musicales. *Note :* Pour taper des lettres avec des accents, appuie sur la lettre appropriée et maintiens la touche enfoncée jusqu'à ce que la lettre apparaisse avec le bon accent.

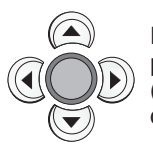

FLECHES DE DIRECTION : situées sur la souris, utilise ces touches pour choisir une activité dans le menu de sélection et jouer aux activités (consulter la section « Description des activités » p.7 pour plus de détail).

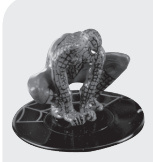

TOUCHE 3D Spider-Man™ : Appuie sur la figurine 3D de Spider-Man™ pour accéder à des articles inédits racontant les exploits de ton héros. Cette touche te sert également à vérifier combien de sauvetages il te reste encore à accomplir pour rétablir sa réputation! *Note :* pour découvrir quelles activités permettent de débloquer des

articles (icône ), se reporter à la section « Description des activités » p.7.

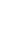

6

#### Jouer aux activités

Prépare-toi à une aventure incroyable ! Un pont s'est écroulé durant un terrible combat et Spider-Man™ a été accusé à tort. Aide-le à regagner la confiance des habitants en sauvant des personnes en grand danger. A chaque partie gagnée, tu aides ton super-héros préféré à accomplir une nouvelle bonne action et ainsi à rétablir sa réputation. Quand tu as réussi à sauver suffisamment de personnes, tu découvres un article inédit sur ses exploits !

Après l'animation et le message de bienvenue, glisse le sélecteur de catégories sur la catégorie de ton choix. Utilise les flèches  $\blacklozenge$  pour faire défiler les activités de la catégorie sélectionnée. Quand le jeu désiré s'affiche, appuie sur **OK** pour confirmer et commencer la partie. Appuie sur la touche  $\left(\mathsf{esc}\right)$  à tout moment pour retourner à la liste des activités. Pour accéder directement à une autre catégorie, utilise le sélecteur de catégories. Pour jouer à une activité surprise, appuie sur la touche SURPRISE.

Les activités sont jouées sous forme de questions et réponses, 6 questions te sont posées par manche. Pour la plupart des questions, tu as 2 essais pour trouver la bonne réponse. Plusieurs activités peuvent être jouées en mode 2 joueurs et offrent 3 niveaux de difficulté.

#### Description des activités

**L'univers des lettres** 

◈

*1. Les lettres de l'alphabet*

Appuie sur une lettre du clavier, l'ordinateur affiche la lettre et tu pourras entendre le son de la lettre.

*2. Voyelle ou consonne*

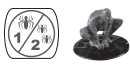

Une lettre s'affiche sur l'écran. Tu dois indiquer s'il s'agit d'une voyelle ou d'une consonne. Utilise les touches  $\blacktriangle \blacktriangledown$  pour choisir la bonne réponse et appuie sur la touche <sup>ok</sup> pour confirmer. Si tu te trompes, Spider-Man™ t'indique la solution et passe à une autre lettre.

*3. L'ordre de l'alphabet*

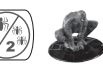

Une lettre s'affiche sur l'écran et l'ordinateur te demande quelle est la lettre suivante ou la lettre précédente dans l'ordre de l'alphabet. Tape ta réponse sur le clavier. Après deux erreurs, Spider-Man™ te donnera la solution et passera à une autre lettre.

**Progression automatique** : réponds correctement 6 fois de suite pour passer au niveau 2. **Niveau 1** : Joue avec des lettres majuscules. **Niveau 2** : Joue avec des lettres minuscules.

**Français**

**Français**

◈

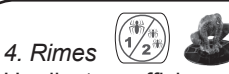

L'ordinateur affiche un mot et te demande de trouver le mot qui rime parmi deux choix possibles. Utilise les touches  $\blacktriangle \blacktriangledown$  pour choisir la bonne réponse et appuie sur la touche **ox** pour confirmer.

Si tu te trompes, Spider-Man™ t'indique la solution et passe à un autre mot.

*Exemple :* l'ordinateur affiche le mot « soulever » et te demande de choisir entre « dormir » et « sauver ». Utilise les touches  $\blacktriangle \blacktriangledown$  pour choisir « sauver » et appuie ok sur.

*5. Mots en désordre*

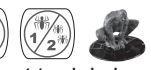

L'ordinateur affiche 3 mots et tu dois les classer dans l'ordre alphabétique. Utilise les touches  $\blacktriangle\blacktriangledown$  pour sélectionner le mot qui vient en premier dans l'ordre de l'alphabet puis appuie sur  $\left( \frac{\partial K}{\partial u} \right)$  pour confirmer. Utilise ensuite les touches  $\triangle \nabla$  pour sélectionner le mot qui vient en deuxième et appuie sur **OK** pour confirmer. Après deux erreurs, Spider-Man™ te donnera la solution et passera à d'autres mots.

**Progression automatique** : réponds correctement 6 fois de suite pour passer au niveau 2. **Niveau 1** : les 3 mots commencent par des lettres différentes.

**Niveau 2** : attention ! Deux des mots proposés commencent par la même lettre !

#### **Pouvoir des mots**

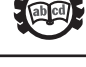

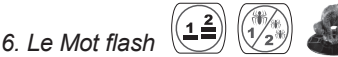

Un mot est affiché sur l'écran puis disparaît au bout de quelques secondes. Tu dois essayer de t'en souvenir et le taper sans faire de fautes. Appuie sur **OK** pour confirmer ta réponse. N'oublie pas : pour taper des lettres avec des accents, appuie sur la lettre appropriée et maintiens la touche enfoncée jusqu'à ce que la lettre apparaisse avec le bon accent. Après deux erreurs, Spider-Man™ te donnera la solution et passera à un autre mot.

**Progression automatique** : réponds correctement 6 fois de suite pour passer au niveau 2. **Niveau 1** : l'ordinateur t'indique le nombre de lettres contenues dans le mot à retenir. **Niveau 2** : l'ordinateur n'indique plus le nombre de lettres contenues dans le mot.

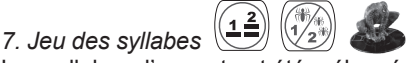

Les syllabes d'un mot ont été mélangées. Replace-les dans le bon ordre. Sélectionne la première syllabe à l'aide des touches  $\blacklozenge$  et appuie sur ox pour confirmer. Procède ainsi pour sélectionner la deuxième syllabe. Pour sélectionner la dernière syllabe, tu n'as qu'à appuyer sur <sup>ok</sup>. Après deux erreurs, Spider-Man™ te donnera la solution et passera à un autre mot.

**Progression automatique :** réponds correctement 6 fois de suite pour passer au niveau 2. **Niveau 1 :** l'ordinateur affiche un mot de deux syllabes, et ensuite les 2 syllabes à remettre dans le bon ordre.

**Niveau 2 :** l'ordinateur n'affiche pas le mot mais te propose directement trois syllabes à remettre dans le bon ordre.

*Exemple :*

• « main » et « hu » sont affichés. Tu dois trouver le mot « humain » (niveau 1).

• « a », « da » et « gen » sont affichés. Tu dois trouver le mot « agenda » (niveau 2).

*8. La lettre manquante*

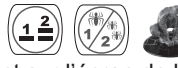

Un mot défile rapidement sur l'écran de la droite vers la gauche ou inversement. Quand le mot a disparu, l'ordinateur l'affiche à nouveau mais avec une lettre en moins. Tape la lettre manquante sur le clavier et confirme ta réponse en appuyant sur ok. Après deux erreurs, Spider-Man™ te donnera la solution et passera à un autre mot.

**Progression automatique** : réponds correctement 6 fois de suite pour passer au niveau 2. **Niveau 1** : les mots à deviner sont simples et ils sont complets quand ils défilent sur l'écran.

**Niveau 2** : les mots défilent avec une lettre en moins.

 $\sqrt{2}$ *9. Mot mélangé*

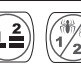

Un mot défile rapidement sur l'écran de la droite vers la gauche ou inversement. Quand le mot a disparu, l'ordinateur l'affiche à nouveau mais les lettres sont dans le désordre. Utilise les touches  $\blacklozenge$  pour sélectionner la première lettre du mot puis appuie sur  $\blacklozenge \kappa$ pour confirmer. Procède de la même manière pour sélectionner les lettres suivantes et toutes les remettre dans l'ordre correct. Après deux erreurs, Spider-Man™ te donnera la solution et passera à un autre mot.

**Progression automatique** : réponds correctement 6 fois de suite pour passer au niveau 2. **Niveau 1** : les mots sont simples.

**Niveau 2** : les mots sont plus compliqués que ceux du niveau 1.

# **Français**

⇔

*10. Mot contraire (antonyme)*

L'ordinateur affiche un mot puis te demande de trouver son contraire parmi deux propositions. Utilise les touches  $\blacktriangle \blacktriangledown$  pour sélectionner la bonne réponse et appuie sur OK pour confirmer. Si tu te trompes, Spider-Man™ t'indique la solution et passe à un autre mot.

**Progression automatique** : réponds correctement 6 fois de suite pour passer au niveau 2. **Niveau 1** : les mots sont simples.

**Niveau 2** : les mots sont plus compliqués qu'au niveau 1.

*Exemple* : l'ordinateur affiche le mot « léger » et te propose de trouver son contraire parmi les mots « courbe » et « lourd ». Tu dois choisir le mot « lourd » et appuyer sur  $\lceil$  ok  $\rceil$ .

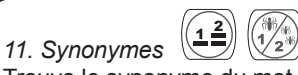

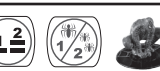

Trouve le synonyme du mot affiché à l'écran. Les synonymes sont des mots qui ont un sens très proche. Sélectionne la bonne réponse à l'aide des touches  $\blacktriangle \blacktriangledown$  et appuie sur ox pour confirmer ta réponse. Si tu te trompes, Spider-Man™ t'indique la solution et passe à un autre mot.

**Progression automatique** : réponds correctement 6 fois de suite pour passer au niveau 2. **Niveau 1** : les mots sont simples.

**Niveau 2** : les mots sont plus compliqués qu'au niveau 1.

*Exemple* : l'ordinateur affiche le mot « conte » et te propose de trouver son synonyme parmi les mots « miroir » et « histoire ». Tu dois choisir le mot « histoire » et appuyer sur ok .

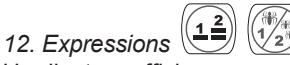

L'ordinateur affiche une expression bien connue mais un des mots est manquant. Tape le mot manquant sur ton clavier et appuie sur  $\left( \right)$  ok pour confirmer. N'oublie pas : pour taper des lettres avec des accents, appuie sur la lettre appropriée et maintiens la touche enfoncée jusqu'à ce que la lettre apparaisse avec le bon accent. Après deux erreurs, Spider-Man™ te donnera la solution et passera à une autre expression.

**Progression automatique** : réponds correctement 6 fois de suite pour passer au niveau 2. **Niveau 1** : l'ordinateur t'indique la première lettre du mot à deviner. **Niveau 2** : l'ordinateur n'affiche aucune lettre du mot à deviner.

*Exemple* : l'ordinateur affiche l'expression « L'amour est a\_\_\_\_\_ ». Le mot à trouver est « aveugle ».

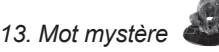

Le jeu sélectionne un mot puis affiche des tirets correspondant au nombre de lettres de ce mot. Tape des lettres afin de deviner ce mot. Si la lettre tapée fait partie du mot, elle apparaît dans le mot. Tu perds si tu tapes 10 lettres qui ne font pas partie du mot.

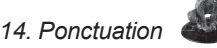

L'ordinateur affiche une phrase et tu dois indiquer s'il s'agit d'une question ou d'une affirmation. Utilise les touches  $\blacklozenge$  pour choisir le point d'interrogation ou le point final et appuie sur **OK** pour confirmer ton choix. Si tu te trompes, Spider-Man™ t'indique la solution et passe à une autre phrase.

*Exemple* : l'ordinateur affiche la phrase « N'est-ce pas super ». Tu dois choisir le point d'interrogation pour compléter correctement la phrase : « N'est-ce pas super ?».

#### **Anglais des héros**

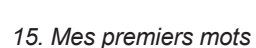

⇔

Une image de Spider-Man™ illustrant une expression est affichée à l'écran. L'ordinateur la prononce en anglais puis, après quelques secondes, elle est affichée en français et en anglais. Appuie sur ox pour revoir l'image ou sur  $\blacktriangle$  pour voir l'expression suivante/précédente.

#### *16. Mon album anglais*

Utilise les touches  $\blacktriangle \blacktriangledown$  pour voir des images d'objets, suivis de leur nom en français et en anglais. Tu peux aussi appuyer sur la touche or pour basculer entre l'image et son nom dans les deux langues.

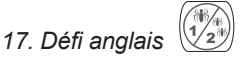

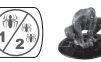

L'ordinateur affiche une image pendant quelques secondes puis te propose trois mots en anglais. Utilise les touches  $\blacktriangle \blacktriangledown$  pour sélectionner le mot correspondant à l'image et appuie sur o<sup>k</sup> pour confirmer. Après deux erreurs, Spider-Man™ te donnera la solution et passera à une autre image.

#### **Maths fantastiques**

*18. Le chiffre manquant*

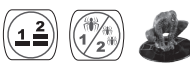

Une série de chiffres est affichée mais un des chiffres est manquant. Tape sur ton clavier le chiffre qui complète logiquement la série et appuie sur  $\sigma$  pour confirmer ta réponse. Après deux erreurs, Spider-Man™ te donnera la solution et passera à une autre série de chiffres.

**Progression automatique** : réponds correctement 6 fois de suite pour passer au niveau 2.

**Niveau 1** : les chiffres sont compris entre 0 et 20.

**Niveau 2** : les chiffres sont compris entre 20 et 99.

*19. Dizaines et unités*

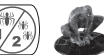

Un nombre est affiché et l'ordinateur te demande de taper le chiffre des unités ou celui des dizaines. Entre ta réponse à l'aide des touches des chiffres et appuie sur ok pour confirmer. Après deux erreurs, Spider-Man™ te donnera la solution et passera à un autre nombre.

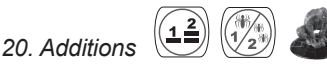

L'ordinateur affiche une addition et tu dois taper le résultat à l'aide des touches numériques, sans te tromper. Appuie sur **OK** pour confirmer ta réponse. Après deux erreurs, Spider-Man™ te donnera la solution et passera à une autre addition.

**Progression automatique** : réponds correctement 6 fois de suite pour passer au niveau 2.

**Niveau 1 :** les additions sont affichées horizontalement et les réponses sont comprises entre 0 et 20.

**Niveau 2 :** les additions sont affichées verticalement et les réponses sont comprises entre 0 et 100.

*Note* : au niveau 2, tu dois d'abord taper le chiffre des unités, puis celui des dizaines. Par exemple, pour entrer « 61 », tape d'abord » le « 1 », puis le « 6 ».

◈

(⊕)

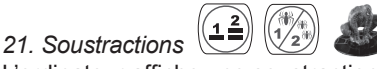

L'ordinateur affiche une soustraction et tu dois taper le résultat à l'aide des touches numériques, sans te tromper. Appuie sur **OK** pour confirmer ta réponse. Après deux erreurs, Spider-Man™ te donnera la solution et passera à une autre soustraction.

**Progression automatique** : réponds correctement 6 fois de suite pour passer au niveau 2.

**Niveau 1** : les soustractions sont affichées horizontalement et les réponses sont comprises entre 0 et 20.

**Niveau 2** : les soustractions sont affichées verticalement et les réponses sont comprises entre 0 et 100.

*Note* : au niveau 2, tu dois d'abord taper le chiffre des unités, puis celui des dizaines. Par exemple, pour entrer « 92 », tape d'abord » le « 2 », puis le « 9 ».

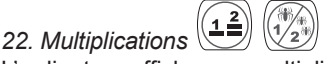

L'ordinateur affiche une multiplication et tu dois taper le résultat à l'aide des touches numériques, sans te tromper. Appuie sur **OK** pour confirmer ta réponse. Après deux erreurs, Spider-Man™ te donnera la solution et passera à une autre multiplication.

**Progression automatique** : réponds correctement 6 fois de suite pour passer au niveau 2.

**Niveau 1** : tables de multiplication de 1 à 5. **Niveau 2** : tables de multiplication de 6 à 10.

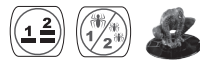

L'ordinateur affiche un nombre en toutes lettres. Tape le nombre correspondant à l'aide des touches numériques du clavier. Appuie sur **OK** pour confirmer ta réponse. Après deux erreurs, Spider-Man™ te donnera la solution et passera à un autre chiffre.

**Progression automatique** : réponds correctement 6 fois de suite pour passer au niveau 2.

**Niveau 1** : nombres à un chiffre avec dizaines.

**Niveau 2** : nombres à deux chiffres (de 10 à99).

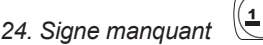

*23. Chiffres en toutes lettres*

L'ordinateur affiche une opération mais le signe « + » ou le signe « - » est manquant. Le résultat de l'opération te permet de deviner le signe correct. Utilise les touches < pour choisir le signe correct et appuie sur  $\left($  ok  $\right)$  pour confirmer. Si tu te trompes, Spider-Man™ t'indique la solution et passe à une autre opération.

**Progression automatique** : réponds correctement 6 fois de suite pour passer au niveau 2. **Niveau 1** : opérations à deux chiffres. **Niveau 2** : opérations à trois chiffres.

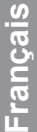

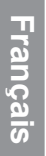

⇔

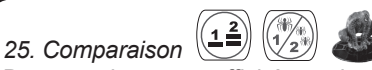

Deux nombres sont affichés sur la gauche et la droite de l'écran. Tu dois indiquer lequel est le plus grand ou s'ils sont égaux. Utilise les touches  $\blacklozenge$  pour sélectionner le signe de comparaison correct : « > », « < » ou « = » et appuie sur our pour confirmer. Après deux erreurs, Spider-Man™ te donnera la solution et passera à une autre comparaison.

**Progression automatique** : réponds correctement 6 fois de suite pour passer au niveau 2.

**Niveau 1** : comparaison de nombres inférieurs à 20.

**Niveau 2** : comparaison de nombres inférieurs à 100.

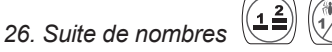

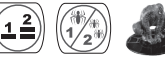

Une suite de nombres est affichée mais un des chiffres est manquant. Tape sur ton clavier le chiffre qui complète logiquement la série et appuie sur ox pour confirmer ta réponse. Après deux erreurs, Spider-Man™ te donnera la solution et passera à une autre suite de nombres chiffres.

**Progression automatique** : réponds correctement 6 fois de suite pour passer au niveau 2.

**Niveau 1** : les nombres de la suite augmentent par séquence de 5 ou 10. **Niveau 2** : les nombres de la suite augmentent ou décroissent par séquence de 2, 5 ou 10.

#### **Missions de logique**

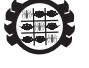

*27. Suite logique* L'ordinateur affiche une suite d'objets. Utilise les touches <>>> > pour sélectionner l'objet qui complète la série de manière logique. Appuie sur **OK** pour valider ta réponse. Après deux erreurs, Spider-Man™ te donnera la solution et passera à une autre suite logique.

*28. Intrus*

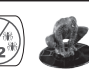

Trois images presque identiques sont affichées sur l'écran. Utilise les touches  $\blacklozenge$  pour sélectionner celle qui est différente des deux autres et appuie sur **ox** pour confirmer ton choix. Après deux erreurs, Spider-Man™ te donnera la solution et affichera trois nouvelles images.

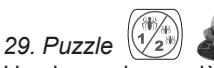

Une image incomplète est affichée sur la droite de l'écran. Utilise les touches  $\blacktriangle \blacktriangledown$  pour sélectionner, sur la gauche de l'écran, la partie de l'image qui complètera correctement l'image. Appuie sur **ok** pour confirmer ta réponse. Après deux erreurs, Spider-Man™ te donnera la solution et affichera une nouvelle image.

*30. La bonne image*

Une image est affichée sur la droite de l'écran. Utilise les touches  $\blacktriangle \blacktriangledown$  pour sélectionner, sur la gauche de l'écran, la partie qui lui correspond. Appuie sur ox pour confirmer ta réponse. Après deux erreurs, Spider-Man™ te donnera la solution et affichera une nouvelle image.

#### **Jeux des super-héros**

*31. Attrape-araignée*

⊕

Utilise les touches  $\blacklozenge$  pour déplacer ta toile et attraper toutes les araignées avant qu'elles n'atteignent le bas de l'écran. Tu perds la partie si tu laisses passer trois araignées.

**Progression automatique** : réponds correctement 6 fois de suite pour passer au niveau 2.

**Niveau 1** : les araignées tombent lentement. Tu dois en attraper 15 de suite. **Niveau 2** : les araignées tombent plus rapidement qu'au niveau 1. Tu dois en attraper 15 de suite.

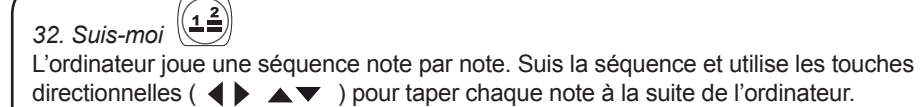

**Progression automatique** : réponds correctement 6 fois de suite pour passer au niveau 2.

**Niveau 1** : la séquence est composée de 5 notes.

**Niveau 2** : la séquence est composée de 10 notes.

#### *33. Paires*

L'ordinateur affiche 10 cartes puis les masque au bout de quelques secondes. Essaie de mémoriser les objets dessinés sur les cartes, puis utilise les touches directionnelles  $($   $\blacklozenge$   $\blacktriangleright$   $\blacktriangle$   $\blacktriangleright$  et la touche  $($ <sup>ok</sup> pour retourner les cartes et retrouver les paires.

**Français**

**Français**

*34. Attaque aérienne*

Utilise les touches directionnelles (<  $\blacktriangleright \blacktriangle \blacktriangledown$ ) pour contrôler Spider-Man™ et éviter tous les missiles. Tu perds la partie si tu te fais toucher trois fois de suite.

**Progression automatique** : réponds correctement 6 fois de suite pour passer au niveau 2.

**Niveau 1** : les missiles avancent lentement. Tu dois en éviter 15. **Niveau 2** : la vitesse des missiles augmente et tu dois en éviter 15.

*35. Quatre à la suite*

Utilise les touches  $\blacklozenge$  pour déplacer ton disque au-dessus des colonnes, puis appuie sur la touche  $\overline{\text{ok}}$  pour le placer. Tu dois en aligner 4 à la suite (verticalement, horizontalement ou en diagonale) avant ton adversaire. La partie se termine au bout de 6 manches.

#### **Musique légendaire**

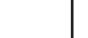

◈

*36. Jukebox* Écoute ta mélodie favorite. Appuie sur les touches  $\blacklozenge$  pour sélectionner l'une des 9 mélodies et appuie sur ox pour l'écouter. Pour arrêter la mélodie, appuie à nouveau  $sur$  ok ou sur  $f$  esc).

#### *37. Suis les notes*

Apprends à jouer tes premières mélodies. Les lettres représentent les notes d'une mélodie. Tape sur ton clavier les lettres qui s'illuminent sous les touches de piano. Lorsque tu as joué toutes les notes, tu pourras entendre la mélodie en entier.

#### *38. Maestro*

Utilise les touches avec des lettres pour jouer du piano. Compose ta propre mélodie ou joue les mélodies que tu as déjà apprises. Appuie sur les touches  $\blacklozenge$  pour sélectionner l'icône  $\bullet$  et appuie sur  $\bullet$  pour commencer à enregistrer ta mélodie. L'icône d'enregistrement clignotera. Chaque nouvelle mélodie enregistrée effacera la précédente. Pour arrêter l'enregistrement, appuie sur ok. Pour entendre ton chef-d'œuvre, utilise les touches  $\blacklozenge$  pour sélectionner l'icône  $\blacktriangleright$  et appuie sur  $\boxed{\circ\kappa}$ . *Note :* tu peux enregistrer jusqu'à 50 notes de musique.

#### **Touche 3D Spider-Man™**

#### *39. Les aventures de Spider-Man™*

Appuie à tout moment sur la figurine 3D de Spider-Man™ pour accéder à cette activité. Utilise les touches  $\blacklozenge \blacktriangleright$  et appuie sur  $\lceil \circ \kappa \rceil$  pour lire 5 articles inédits sur ton héros préféré. N'oublies pas : tu dois d'abord débloquer les articles en réussissant dans les différentes activités des catégories 1 à 5 pour pouvoir accéder aux articles ! En appuyant sur cette touche, tu peux aussi vérifier le nombre de missions qu'il te reste à accomplir pour pouvoir avoir accès aux articles. L'option « Refaire la mission » te permet de recommencer toute ton aventure depuis le début dans la langue d'affichage.

# **Français**

⊕

#### **Touche SURPRISE**

#### *40. Activité surprise*

Appuie à tout moment sur la touche SURPRISE pour jouer à une activité surprise (soit une activité à laquelle tu n'as pas encore joué ou alors une des activités à laquelle tu joues le moins).

⇔

#### Entretien et Garantie

Protéger le jouet de l'humidité. S'il est mouillé, l'essuyer immédiatement. Ne pas le laisser en plein soleil, ne pas l'exposer à une source de chaleur. Ne pas le laisser tomber. Ne pas tenter de le démonter. Pour le nettoyer, utiliser un chiffon légèrement imbibé d'eau à l'exclusion de tout produit détergent. En cas de mauvais fonctionnement, essayer d'abord de changer les piles. Si le problème persiste, relire attentivement la notice afin de vérifier que rien n'a été omis.

*NOTE :* veuillez garder ce mode d'emploi, il contient d'importantes informations. Ce produit est couvert par notre garantie de deux ans.

Pour toute mise en œuvre de la garantie ou de service après-vente, vous devez vous adresser à votre revendeur muni d'une preuve d'achat. Notre garantie couvre les vices de matériel ou de montage imputables au constructeur à l'exclusion de toute détérioration provenant du non respect de la notice d'utilisation ou toute intervention intempestive sur l'article (telle que le démontage, exposition à la chaleur ou à l'humidité …). Il est recommandé de conserver l'emballage pour toute référence ultérieure. Dans un souci constant d'amélioration, nous pouvons être amenés à modifier les couleurs et les détails du produit présenté sur l'emballage. Ne convient pas à un enfant de moins de 36 mois car contient de petits éléments détachables susceptibles d'être avalés.

Référence : JC270SPi1 ©2008 Marvel Characters, Inc. ©2008 LEXIBOOK® Conçu et développé en Europe – Fabriqué en Chine

Lexibook S.A, 2, avenue de Scandinavie, 91953 Courtaboeuf Cedex, France. Service consommateurs : 0892 23 27 26 (0.34€ TTC/min) www.lexibook.com www.lexibookjunior.com

**Informations sur la protection de l'environnement : Tout appareil électrique usé est une matière recyclable et ne devrait pas faire partie des ordures ménagères! Nous vous demandons de bien vouloir nous soutenir en contribuant activement au ménagement des ressources et à la protection de l'environnement en déposant cet appareil dans des sites de collecte (si existants).**

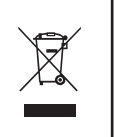

#### Start-up guide

Help Spider-Man™ to restore his reputation! Let your favourite superhero guide you throughout 80 learning activities in French and in English for endless hours of fun! Please read the following instructions to make the best use of your new Magic Spider-Man™ learning laptop and ask the help of an adult to replace the batteries and read the safety markings.

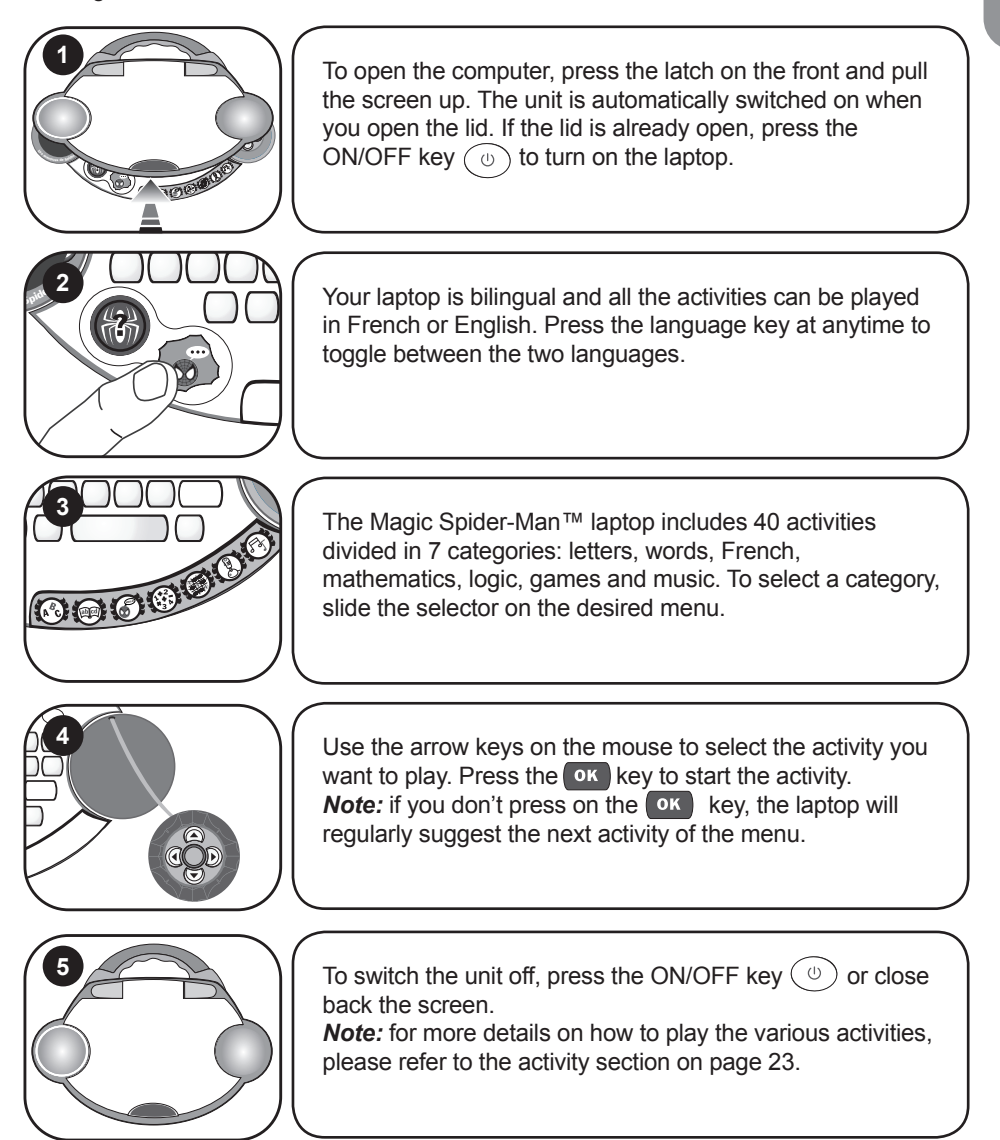

## **English**

◈

#### Contents of the packaging

One Magic Spider-Man™ laptop One instruction manual

*WARNING:* All packaging materials, such as tape, plastic sheets, wire ties and tags are not part of this toy and should be discarded for your child's safety.

#### Battery information

Your Magic Spider-Man™ laptop works with 3 x 1,5V  $\frac{1}{2}$ AA/LR6 type batteries (included).

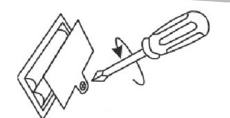

#### **Note: This product is supplied with batteries for demonstration purposes. They should be replaced with new batteries before use.**

1. Using a screwdriver, open the battery compartment cover located under the unit.

2. Install the 3 AA/LR6 alkaline type batteries (included) observing the polarity indicated at the bottom of the battery compartment, and as per the diagram shown opposite. 3. Close the battery compartment and tighten the screw.

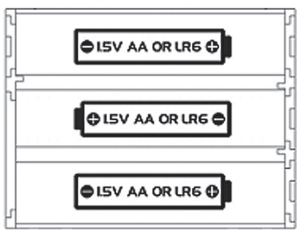

Non-rechargeable batteries are not to be recharged. Rechargeable batteries are to be removed from the toy before being charged. Rechargeable batteries are only to be charged under adult supervision. Different types of batteries or new and used batteries are not to be mixed. Only batteries of the same or equivalent type as recommended are to be used. Batteries are to be inserted with the correct polarity. Exhausted batteries are to be removed from the toy. The supply terminals are not to be short circuited. Do not throw batteries into a fire. Remove the batteries if you are not going to use the game for a long period of time.

**WARNING:** If the unit malfunctions or receives an electrostatic shock, turn the unit off and on again. If this proves to be ineffective, remove the batteries and insert them again.

**English**

#### Keyboard description

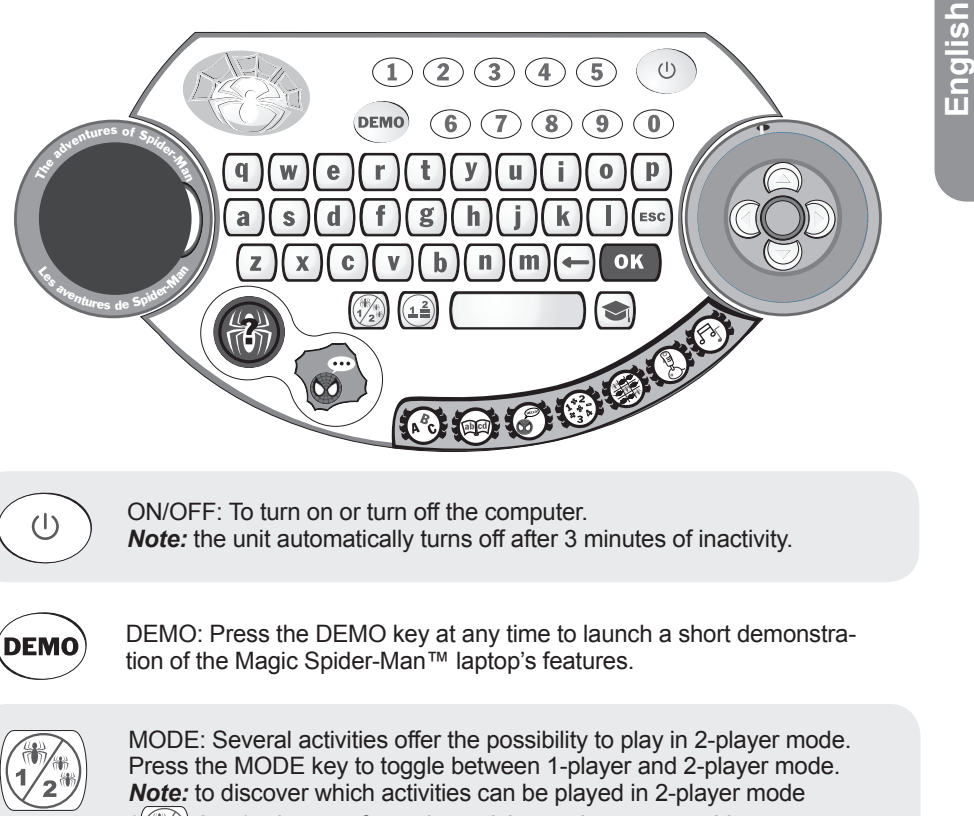

icon), please refer to the activity section on page 23.

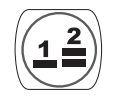

◈

 LEVEL: Several activities offer the possibility to play in different levels. Press this key to select one of the 3 different level options: the automatic level progression (default setting), the level 1 or the level 2. When you select the automatic level progression option, you switch to level 2 when you give 6 correct answers in a row. If you give 4 wrong answers, you will go back to level 1.

#### *Note:*

- in 2-player mode, the automatic level progression is disabled: you can only choose the level 1 or the level 2.
- to discover which activities can be played in 3 different levels ( $\left(\frac{12}{1}\right)$  icon), please refer to the activity section on page 23.

Category selector switch: Slide the selector on the desired category.

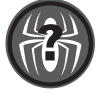

SURPRISE: Press the SURPRISE key to play a surprise activity (one you did not play before or one of the less played activities).

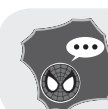

LANGUAGE: Press the language key at anytime to toggle between a game play in English or French.

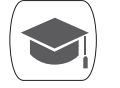

ANSWER: Press this key to display the answer to a question.

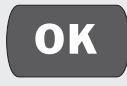

Press this key to start an activity, confirm your answers or your selections.

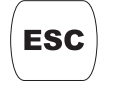

ESC: Use this key to exit an activity.

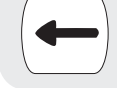

◈

BACKSPACE: Use this key to delete the last character entered.

10 numbers (1-0) to enter numbers in the maths activities.  $\odot$  $\vert 1 \rangle$  $(2)$ 

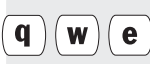

26 letters (A-Z) to enter letters in the words and letters activities, and to play music notes in the musical activities. *Note:* To type accented letters, press and hold a letter until the right accent is displayed.

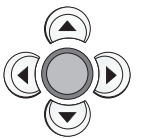

ARROW keys: located on the mouse, these 4 arrow keys help you to browse menus, move the cursor and play the activities (for more details on how to play the various activities, please refer to the activity section on page 23).

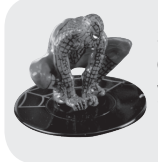

3D Spider-Man™ key: Press the 3D Spider-Man™ character to access exclusive newspaper's articles about your hero. By pressing on this key, you can also check how many rescues you still need to accomplish to restore his reputation!

22

#### Playing the activities

Get ready for an amazing adventure! A bridge has tumbled down during a terrible fight and Spider-Man™ has been wrongly accused… Help him to restore his reputation by rescuing people from dangerous situations. Each game round you win will help your favourite superhero to rescue another person in danger. When you have rescued enough people, see Spider-Man™'s reputation improve and discover newspaper cuttings about his daring deeds!

After the welcome animation and message, slide the category selector switch on the desired category. Use the  $\blacktriangleleft\blacktriangleright$  arrows to browse through the activities of the category. When the desired game is displayed, press  $\circ$  to confirm and start the round. You can press the  $\epsilon$  key at any time to go back to the activity list. To go directly to another category, use the selector switch.

To play a surprise activity, press the SURPRISE key.

The activities are played in 6 questions-rounds. For most of them, you have 2 chances to find the correct answer. Several activities can be played in 2-player mode and include 3 difficulty levels.

#### Description of the activities

◈

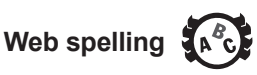

*1. Learn your letters*

Press a letter on your keyboard and the unit will speak out its name.

*2. Vowels and consonants*

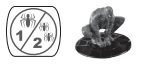

Try to recognize if the letter displayed on screen is a vowel or a consonant. Use the  $\blacktriangle\blacktriangledown$  keys to select the correct answer and press (or ) to confirm. If you give the wrong answer, Spider-Man™ will show you the solution and then display a new letter.

*3. Order of the alphabet*

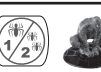

A letter is displayed on screen and the computer asks you to find which letter comes before or after in the alphabet. Type the answer on the keyboard. After two wrong answers, Spider-Man™ will show you the solution and then display a new letter.

**Automatic level progression**: give 6 correct answers in a row to switch to level 2. **Level 1**: Play with uppercase letters.

**Level 2**: Play with lowercase letters.

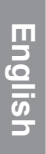

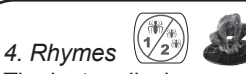

The laptop displays a word and asks you to find which words rhymes with it. You have two choices. Use the  $\blacktriangle \blacktriangledown$  keys to select the correct answer and press  $\boxed{\text{ok}}$  to confirm. If you give the wrong answer, Spider-Man™ will show you the solution and then display a new word.

*Example*: the word "actor" is displayed and you must choose between "tractor" and "movie". Use the  $\blacktriangle \blacktriangledown$  keys to select "tractor" and press  $\boxed{\text{oK}}$ .

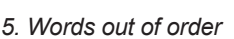

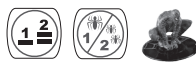

3 words are displayed on screen and you must sort them in alphabetical order. Use the  $\blacktriangle \blacktriangledown$  keys to select the word that comes first in the alphabetical order, and then press  $\circ$  <sup>ok</sup> to confirm. Use the  $\blacktriangle \blacktriangledown$  keys to select the word that comes second and press or to confirm. After two wrong answers, Spider-Man™ will show you the solution and then display new words.

**Automatic level progression**: give 6 correct answers in a row to switch to level 2. **Level 1**: 3 words beginning with a different letter.

**Level 2**: be careful! 2 words begin with the same letter and one word with a different **letter!** 

#### **Power of words**

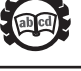

*6. Memory word* A word is displayed onscreen for a few seconds. Try to memorize it and type it on your keyboard without any mistake. Press **OK** to confirm your answer. After two wrong answers, Spider-Man™ will show you the solution and then display a new word.

**Automatic level progression**: give 6 correct answers in a row to switch to level 2. **Level 1**: the screen shows the exact number of letters of the word with dashes. **Level 2**: the screen does not show the number of letters, only one flashing dash.

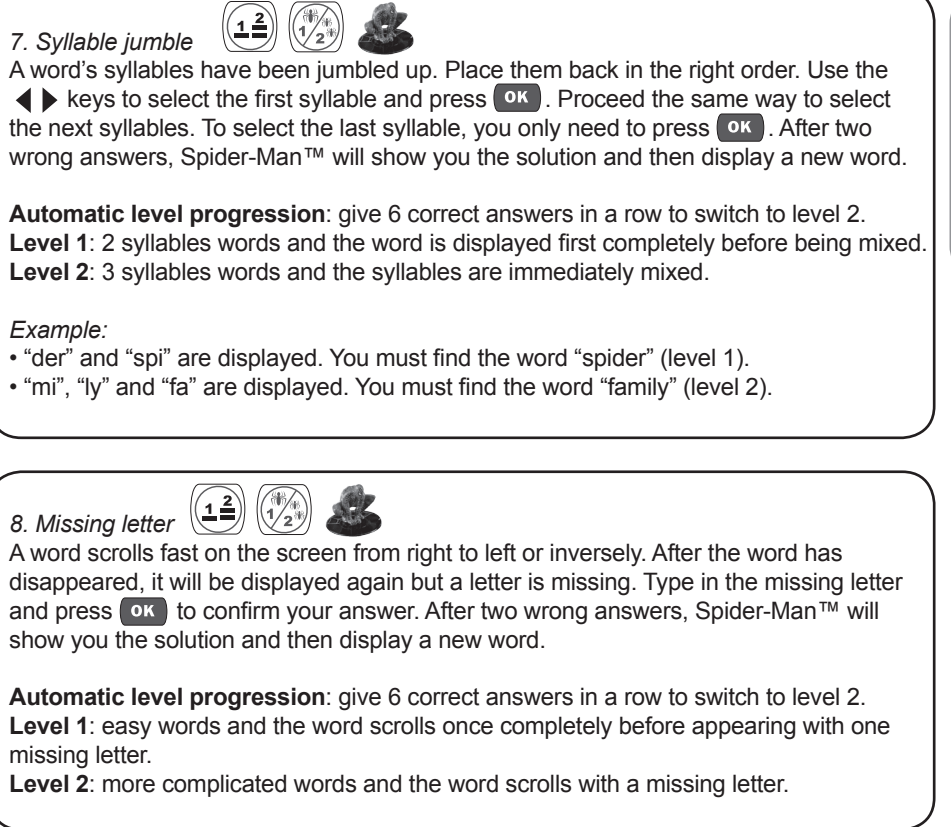

♠

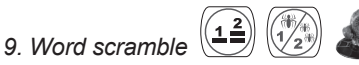

A word scrolls fast on the screen from right to left or inversely. After the word has disappeared, it will be displayed again but the letters have been jumbled up. Use the  $\leftrightarrow$  keys to select the first letter of the word and press  $\circ$  to confirm. Use the same method to select the next letters and put them back in the correct order. After two wrong answers, Spider-Man™ will show you the solution and then display a new word.

**Automatic level progression**: give 6 correct answers in a row to switch to level 2. **Level 1**: easy words.

**Level 2**: more complicated words.

◈

**English**

**English**

◈

*10. Opposites (Antonyms)*

Find the opposite of the word displayed on the screen. Use the  $\blacktriangle\blacktriangledown$  keys to select the correct answer, and press  $\bullet \times$  to confirm. If you give the wrong answer, Spider-Man<sup>™</sup> will show you the solution and then display a new word.

**Automatic level progression**: give 6 correct answers in a row to switch to level 2. **Level 1**: easy words.

**Level 2**: more complicated words.

*Example*: the word "simple" is displayed on screen and you must find its opposite between the words "hard" and "rain". Select "hard" and press ok.

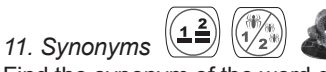

Find the synonym of the word displayed on screen. A synonym is a word which carries the same (or very similar) meaning as another word. Use the  $\blacktriangle \blacktriangledown$  keys to select the correct answer, and press  $\left( \circ \kappa \right)$ . If you give the wrong answer, Spider-Man™ will show you the solution and then display a new word.

**Automatic level progression**: give 6 correct answers in a row to switch to level 2. **Level 1**: easy words.

**Level 2**: more complicated words.

*Example*: the word "walk" is displayed on screen and you must find its opposite between the words "stroll" and "hop". Select "stroll" and press or .

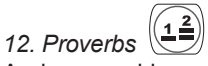

A wise age-old proverb is displayed on screen but one word is missing. Type in the missing word on your keyboard and press  $\bullet$  to confirm. After two wrong answers, Spider-Man™ will show you the solution and then display a new proverb.

**Automatic level progression**: give 6 correct answers in a row to switch to level 2. **Level 1**: the first letter of the missing word is displayed. **Level 2**: the first letter of the missing word is not displayed anymore.

*Example*: the computer can display the proverb "There's no smoke without The missing word is "fire".

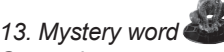

Guess the secret word. Each dash replaces a letter in the word. Type in the letters which you think might be in the word. If a letter belongs to the hidden word, it will replace the corresponding dash. You lose when you type 10 letters which do not belong to the word.

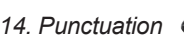

The computer displays a sentence and you must recognize if the sentence displayed is a question or an affirmation. Use the  $\blacklozenge$  keys to select the correct punctuation mark (question mark or full stop) and press  $\overline{\text{ok}}$ . If you give the wrong answer, Spider-Man™ will show you the solution and then display a new sentence.

*Example*: the computer can display the sentence "Spider-Man™ saves the young boy". Select the full stop to complete the sentence: "Spider-Man™ saves the young boy."

#### **French for heroes**

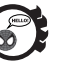

#### ◈

*15. My first words* A picture of Spider-Man™ illustrating a greeting is displayed on screen and the greeting is spoken in French. After a few seconds, the greeting is displayed in English and in French. Press  $\circ$  to go back to the picture or use the  $\bullet\ \bullet$  keys to see the next/previous greeting.

#### *16. My French album*

Use the  $\blacktriangle \blacktriangledown$  keys to view words in English and French from a gallery of pictures. You can also press the  $\left( \circ \kappa \right)$  key to toggle between the picture and its name in both languages.

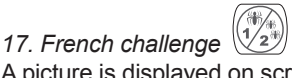

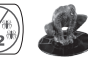

A picture is displayed on screen for a few seconds and then disappeared. Memorize it and use the  $\blacktriangle \blacktriangledown$  keys to select the corresponding word in French. Press ( $\blacktriangle \blacktriangledown$  to confirm. After two wrong answers, Spider-Man™ will show you the solution and then display a new picture.

**English**

# **English**

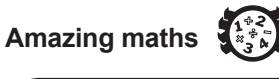

*18. Missing number*

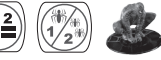

A sequence of numbers is displayed with one missing number. Use your keyboard to type in the number that completes the sequence and press (or ) to confirm your answer. After two wrong answers, Spider-Man™ will show you the solution and then display a new sequence of numbers.

**Automatic level progression**: give 6 correct answers in a row to switch to level 2. **Level 1**: numbers from 0 to 20. **Level 2**: numbers from 20 to 99.

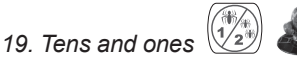

A number is displayed on screen and the computer will ask you to type in the ones or the tens. Use the numbers keys to key in your answer and press  $\circ$  to confirm. After two wrong answers, Spider-Man™ will show you the solution and then display a new number.

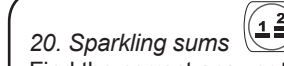

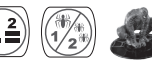

Find the correct answer to the addition displayed onscreen. Type the answer using the number keys and then press  $\overline{ox}$  to confirm your answer. After two wrong answers, Spider-Man™ will show you the solution and then display a new addition.

**Automatic level progression**: give 6 correct answers in a row to switch to level 2. **Level 1**: answers are between 0 and 20. The addition is displayed horizontally. **Level 2**: answers are between 0 and 100. The addition is displayed vertically.

*Note:* at level 2, you must first type in the ones, then the tens. For example, to enter the number "61", key in "1" then "6".

*21. Take it away*

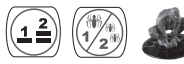

Find the correct answer to the subtraction displayed onscreen. Type the answer using the number keys and then press  $\overline{X}$  to confirm your answer. After two wrong answers, Spider-Man™ will show you the solution and then display a new subtraction.

**Automatic level progression**: give 6 correct answers in a row to switch to level 2. **Level 1**: answers are between 0 and 20. The subtraction is displayed horizontally. **Level 2**: answers are between 0 and 100. The subtraction is displayed vertically.

*Note:* at level 2, you must first type in the ones, then the tens. For example, to enter the number "92", key in "2" then "9".

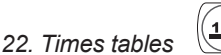

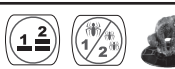

Find the correct answer to the multiplication displayed onscreen. Type the answer using the number keys and then press  $\overline{X}$  to confirm your answer. After two wrong answers, Spider-Man™ will show you the solution and then display a new multiplication.

**Automatic level progression**: give 6 correct answers in a row to switch to level 2. **Level 1**: tables 1 to 5. **Level 2**: tables 6 to 10.

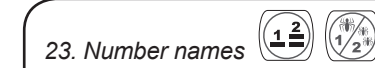

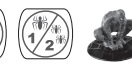

A number is displayed in letters. You must type it in numbers. After two wrong answers, Spider-Man™ will show you the solution and then display a new number.

**Automatic level progression**: give 6 correct answers in a row to switch to level 2. **Level 1**: 1-digit numbers and tens.

**Level 2**: 2-digit numbers.

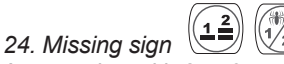

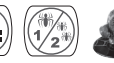

An equation with 2 or 3 operators and one missing sign is displayed. The result will help you to guess the correct sign. Use the  $\blacklozenge \blacktriangleright$  keys to select the correct missing sign (+ or -) and press  $\boxed{\circ \kappa}$  to confirm. If you give the wrong answer, Spider-Man™ will show you the solution and then display a new equation.

**Automatic level progression**: give 6 correct answers in a row to switch to level 2. **Level 1**: the equation is with 2 operators. **Level 2**: the equation is with 3 operators.

**English**

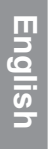

◈

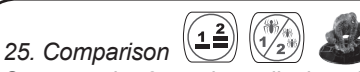

Compare the 2 numbers displayed on the left and the right of the screen. Determine which number is greater ">", smaller "<" or if they are equal "=". Use the  $\blacklozenge$  keys to choose the correct sign (comparator), and press  $\circ$  to confirm your answer. After two wrong answers, Spider-Man™ will show you the solution and then display a new comparison.

**Automatic level progression**: give 6 correct answers in a row to switch to level 2. **Level 1**: compare numbers below 20.

**Level 2**: compare numbers below 100.

*26. Number series*

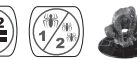

Find the number which completes the series displayed onscreen. Type the missing number and press  $\left( \frac{\partial K}{\partial x} \right)$  to confirm your answer. After two wrong answers, Spider-Man™ will show you the solution and then display a new series.

**Automatic level progression**: give 6 correct answers in a row to switch to level 2. **Level 1**: numbers' series increase by 5 and 10. **Level 2**: numbers' series increase or decrease by 2, 5 and 10.

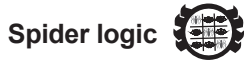

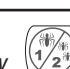

*27. Shapes in a row* A sequence of objects is displayed in a row. Use the  $\blacklozenge$  keys to select the object that completes the sequence. Press  $\circ$  to confirm your answer. After two wrong answers, Spider-Man™ will show you the solution and then display a new sequence.

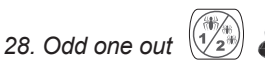

Three pictures are displayed. Find the odd one out (the picture that is different from the others). Use the  $\longleftrightarrow$  keys to select the odd one out, and press  $(\circ \kappa)$  to confirm. After two wrong answers, Spider-Man™ will show you the solution and then display new pictures.

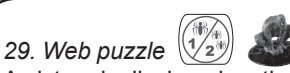

A picture is displayed on the right side of the screen. A part of the picture is missing and 3 puzzle pieces are displayed on the left part of the screen. Use the  $\blacktriangle \blacktriangledown$  keys to select the missing part of the picture and press  $\left($ <sup>ok</sup> to confirm. After two wrong answers, Spider-Man™ will show you the solution and then display a new picture.

*30. Matching image*

A picture is displayed on the right side of the screen. To select the matching piece that is part of the picture, use the  $\blacktriangle \blacktriangledown$  keys then press **ox** to confirm. After two wrong answers, Spider-Man™ will show you the solution and then display a new picture.

#### **Super hero games**

◈

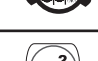

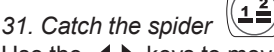

Use the  $\blacklozenge$  keys to move your web and catch all the falling spiders before they reach the bottom of the screen. You lose if you miss 3 spiders.

**Automatic level progression**: give 6 correct answers in a row to switch to level 2. **Level 1**: the spiders are falling slowly. You must catch 15 spiders in a row. **Level 2**: the speed of the falling spiders is increased. You must catch 15 spiders in a row.

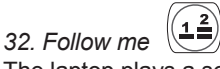

The laptop plays a sequence note by note. Use the arrow keys ( $\blacklozenge \blacktriangleright \blacktriangle \blacktriangledown$ ) to play each note after the computer.

**Automatic level progression**: give 6 correct answers in a row to switch to level 2. **Level 1**: 5-note sequence.

**Level 2**: 10-note sequence.

#### *33. Memory*

10 cards are displayed face down on screen for a few seconds. Try to memorize the objects drawn on the card then use the arrow keys ( $\blacklozenge \blacktriangle \blacktriangledown$ ) to select a card and press **ox** to flip it over. Do the same to flip the second card and find the pair.

**English**

**Englis** 

◈

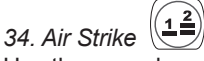

Use the arrow keys  $\left($   $\blacklozenge$   $\blacktriangleright$   $\blacktriangle$   $\blacktriangleright$  to move Spider-Man™ and dodge all the missiles. You lose the game if you are hit 3 times.

**Automatic level progression**: give 6 correct answers in a row to switch to level 2. **Level 1**: the missiles are moving forward slowly. You must dodge 15 missiles. **Level 2**: the speed of the missiles is increased. You must dodge 15 missiles.

*35. 4 in a row*

 $\left(\begin{matrix} 2 \\ 1 \end{matrix}\right)$ 

Use the  $\blacklozenge$  keys to move the disk over the grid then press  $\boxed{\text{OK}}$  to let the disk fall in the selected column. Try to get 4 disks in a horizontal, vertical or diagonal line before your opponent to win the game. The game is over after 6 game rounds.

#### **Music of legend**

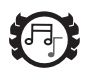

#### *36. Juke box*

Listen to your favourite melody. Press the  $\blacklozenge \blacktriangleright$  keys to browse through the 9 melodies, and press **ok** to listen to it. To stop the melody and select another one, press  $\overline{\text{ox}}$  once again or the  $\overline{\text{resc}}$  key.

#### *37. Follow the notes*

Learn to play your first melodies. Type in on your keyboard the letters lighting up under the piano keys. Follow the musical note as it is played on the screen. After you have played the last note then the laptop will repeat the complete melody.

#### *38. Maestro*

Use the letters' keys to compose your own melody or play the melodies you have learnt. Use the  $\blacklozenge$  keys to select the recording icon  $\blacklozenge$  and press  $\blacklozenge$  to start the recording. The recording icon blinks. A new recording overwrites the old one. To stop the recording, press the  $\circ$  key. To listen to your melody, use the  $\leftrightarrow$  keys to select the play icon  $\sqrt{\phantom{a}}$  and press  $\boxed{\phantom{a}}$  or  $\phantom{a}$ .

*Note:* you can record up to 50 music notes.

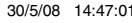

#### **3D Spider-Man key**

#### *39. The Adventures of Spider-Man™*

You can press at any time on the 3D Spider-Man™ character to access this special activity. Use the  $\blacklozenge$  keys and press  $\boxed{\circ\kappa}$  to read 5 newspaper articles about your favourite super hero.

But don't forget that you need to do well in the different activities of categories 1 to 5 to unlock the articles! You can also press this key to check how many missions you need to complete to unlock the articles. The "Reset the adventure" option allows you to start over your big adventure.

## **English**

⊕

#### **SURPRISE key**

◈

#### *40. Surprise game*

Press the SURPRISE key at any time to play a surprise game (an activity you haven't played yet or one of the less played activities).

JC270i1IM0228.indd 33 30/5/08 14:47:01

#### Maintenance and warranty

Only use a soft, slightly damp cloth to clean the unit. Do not use detergent. Do not to expose the unit to direct sunlight or any other heat source. Do not immerse the unit in water. Do not dismantle or drop the unit. Do not try to twist or bend the unit.

*NOTE:* please keep this instruction manual, it contains important information. This product is covered by our 2-year warranty.

For any claim under the warranty or after sale service, please contact your distributor and present a valid proof of purchase. Our warranty covers any manufacturing material and workmanship defect, with the exception of any deterioration arising from the non-observance of the instruction manual or from any careless action implemented on this item (such as dismantling, exposition to heat and humidity, etc.). It is recommended to keep the packaging for any further reference. Not suitable for children under 36 months old, as it contains small detachable elements which could be swallowed. In a bid to keep improving our services, we could implement modification on the colours and the details of the product shown on the packaging.

Reference: JC270SPi1 ©2008 Marvel Characters, Inc. ©2008 LEXIBOOK® Designed and developed in Europe – Made in China

Lexibook UK Ltd, Unit 10 Petersfield Industrial Estate, Bedford Road, Petersfield, Hampshire, GU32 3QA, United Kingdom. Helpline: 0808 1003015. www.lexibook.com www.lexibookjunior.com

**Environmental Protection:**

**Unwanted electrical appliances can be recycled and should not be discarded along with regular household waste! Please actively support the conservation of resources and help protect the environment by returning this appliance to a collection centre (if available).**

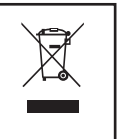

 $\overline{\epsilon}$ 

JC270i1IM0228

Help us make products better than ever! Please fill out the following form in English or in French, and return it to / Aidez-nous à rendre nos **YOUR OPINION MATTERS / VOTRE AVIS COMPTE** *YOUR OPINION MATTERS* / **VOTRE AVIS COMPTE**

◈

 $\chi$ 

produits encore meilleurs! Merci de bien vouloir remplir ce coupon en français ou en anglais et de nous le retourner à l'adresse suivante : *Help us make products better than ever! Please fill out the following form in English or in French, and return it to* / Aidez-nous à rendre nos produits encore meilleurs! Merci de bien vouloir remplir ce coupon en français ou en anglais et de nous le retourner à l'adresse suivante :

#### 2, avenue de Scandinavie,<br>91953 Courtaboeuf Cedex<br>FRANCE **91953 Courtaboeuf Cedex 2, avenue de Scandinavie,** Mon avis compte **Mon avis compte** LEXIBOOK S.A. **LEXIBOOK S.A,**

**FRANCE**

í

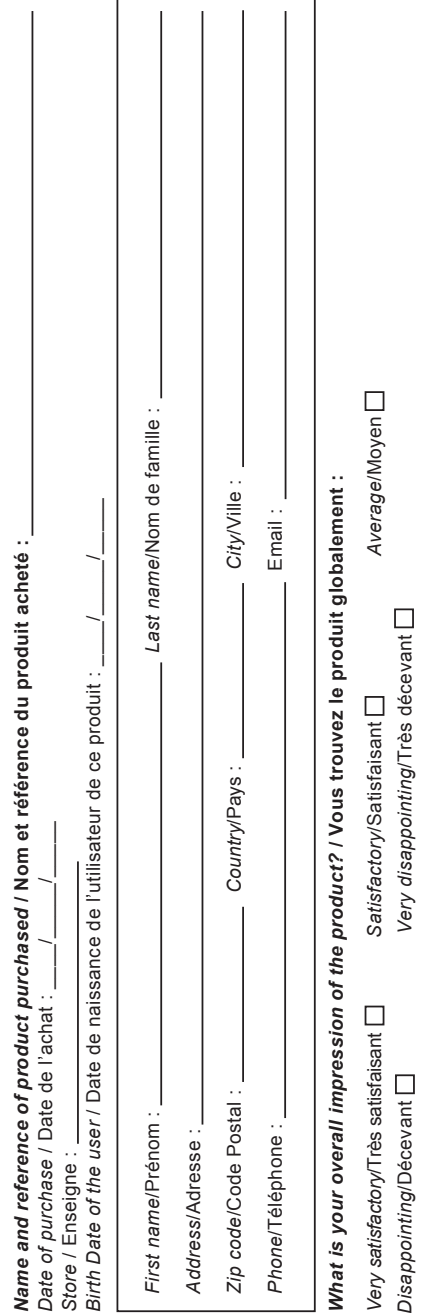

⊕

Please feel free to leave your comments here / Vous pouvez à présent utiliser l'espace suivant pour nous donner vos remarques : *Please feel free to leave your comments here* **/ Vous pouvez à présent utiliser l'espace suivant pour nous donner vos remarques :**

Find all our new products / Retrouvez toute notre actualité: http://www.lexibook.com *Find all our new products* / Retrouvez toute notre actualité: **http://www.lexibook.com**

de rectification et de suppression des données qui vous concernent. Vous pouvez l'exercer sur simple demande à notre adresse. Si vous ne souhaitez<br>pas que ces données soient utilisées à des fins de prospection commerciale de rectification et de suppression des données qui vous concernent. Vous pouvez l'exercer sur simple demande à notre adresse. Si vous ne souhaitez Conformément aux articles 34 et suivants de la loi « Informatique et Libertés » du 6 janvier 1978, vous disposez d'un droit d'accès, de modification, Conformément aux articles 34 et suivants de la loi « Informatique et Libertés » du 6 janvier 1978, vous disposez d'un droit d'accès, de modification, pas que ces données soient utilisées à des fins de prospection commerciale, veuillez cocher ici :

 $\bigcirc$ 

### **Affranchir** Affranchir  $\overline{Q}$ :

### 2, avenue de Scandinavie, **2, avenue de Scandinavie, 91953 compte, Mon avis** LEXIBOOK S.A, **LEXIBOOK S.A, Courtaboeuf FRANCE FRANCE Cedex**

 $\bigcirc$ 

⊕

 $\ddot{x}$ 

 $\bigcirc$